# BINOCULAR NIGHT VISION USER MANUAL

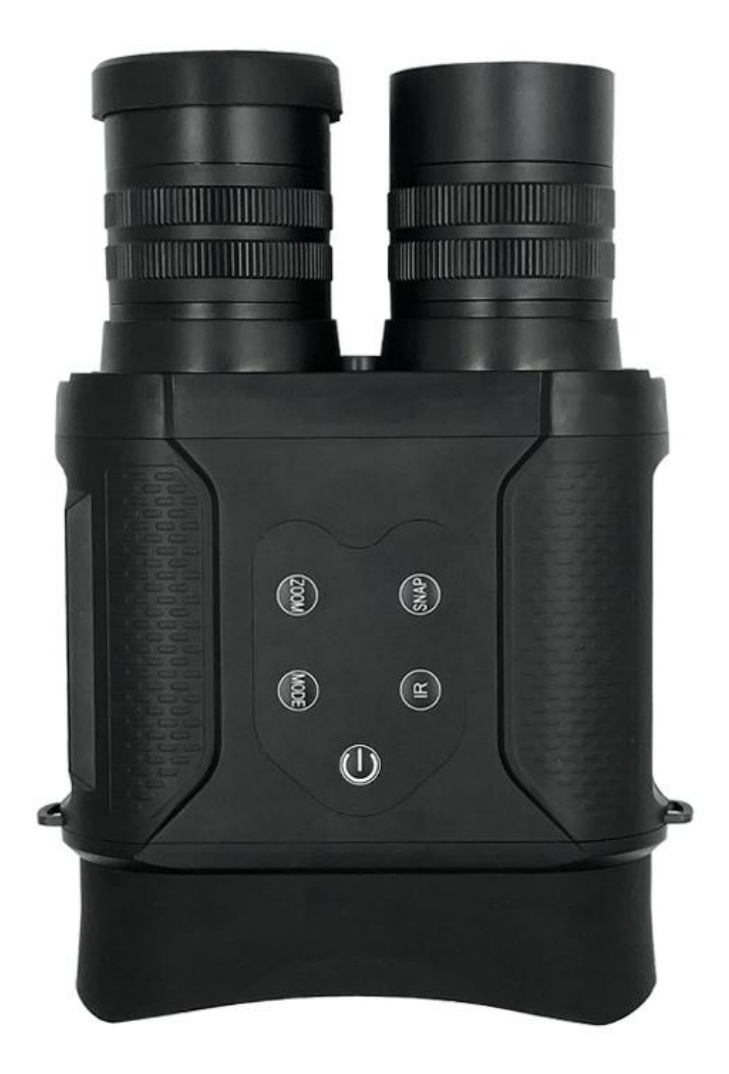

Congratulations on your purchasing this high quality night vision device. The device can be used not only during the day but also in low light conditions or in complete darkness with the built-in infrared light. You can take pictures and video which can be stored on a micro SD card. Use the supplied USB cable to connect your computer and download the images to your computer. You can view, delete, move, or copy any videos and photos.

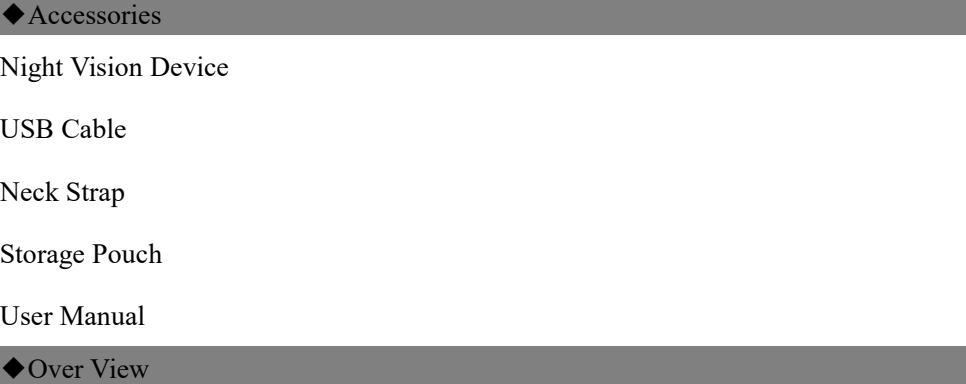

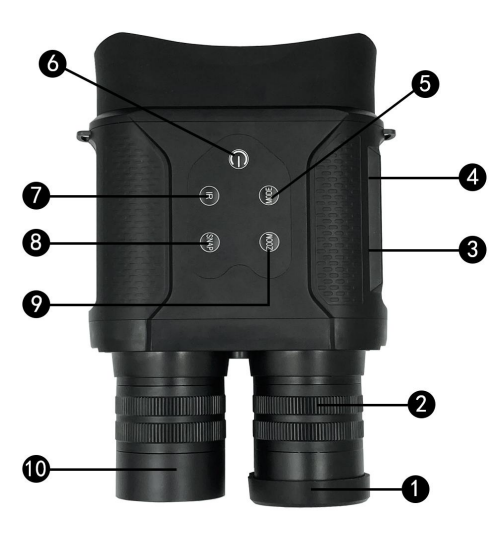

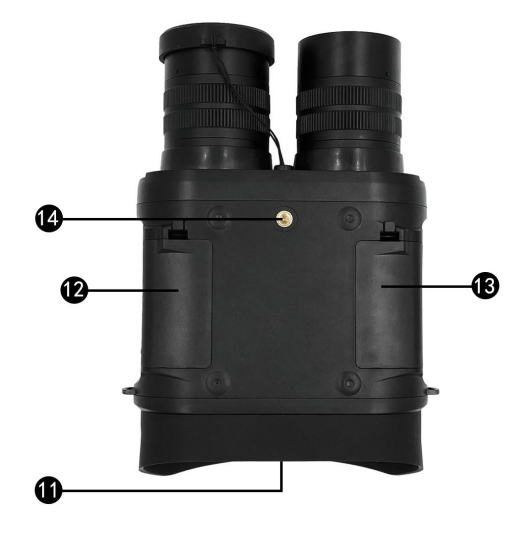

Fig 1

Parts overview (Fig.1)

- 1. Infrared filter cap 8. Snap-button
- 2. Objective focus 9. Zoom-button
- 3. USB port 11. Ocular
- 4. Micro-SD card slot 12. AA Battery case
- 
- 
- 7. IR button
- 5. Mode button 13. AA Battery case 6. Power button 14. Tripod adapter

#### ◆**Battery Installation**

Open battery compartments and install the 8×AA batteries each being sure to follow the polarity markings inside the battery compartment.

Close the battery cover.

#### ◆**Inserting / Removing the SD card**

Insert the micro SD card into themicro SD card port and push untilit locks in place.

To remove the inserted micro SD card, please push the micro SD card inward to release it.

Storage capacity: 4GB to 32GB is recommended

Note: If you do not insert the micro SD card, the device will show the icon

#### ◆**Instructions for Use**

**Power On:** Press the [Power] button still for about 4 seconds to start the Night Vision device.

**Taking Photo**: Press [MODE] button and select the photo mode. The icon " will appear in the top left corner of the screen. Press the [SNAP] button to take photos.

**Taking Video**: Press [MODE] button and select the video mode. The icon "**The Water**" will appear in the top left corner of the screen. Press the [SNAP] button to start recording video. Press the [SNAP] button again to stop recording.

**Note**: **When in bright conditions, please cover the objective lens with attached IR-filter cap.**

### **When using device in dark conditions, please remove the IR-filter cap.**

#### **Browsing Videos and Photos**:

Press the [MODE] button and select playback mode. Press [IR] button to switch photos or videos. Press [SNAP] button to play/stop video.

### **Deleting/Protect Videos and Photos:**

In playback mode, press the [ZOOM] button to set up. Press [IR] button to select delete/protect,

press [SNAP] to confirm. Press [SNAP] again to confirm delete/protect.

If you want to cancel delete/protect, press [ZOOM] button can back to playback interface.

# ◆**Turning off the Night Vision device**

Press the [Power] button for about 3 seconds to turn off the Night Vision device.

# ◆**Focusing the image**

Target the object you would like to view and turn the object-focusing ring located just below the objective lens until the image on the screen comes sharp and clear.

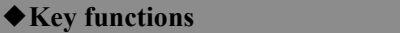

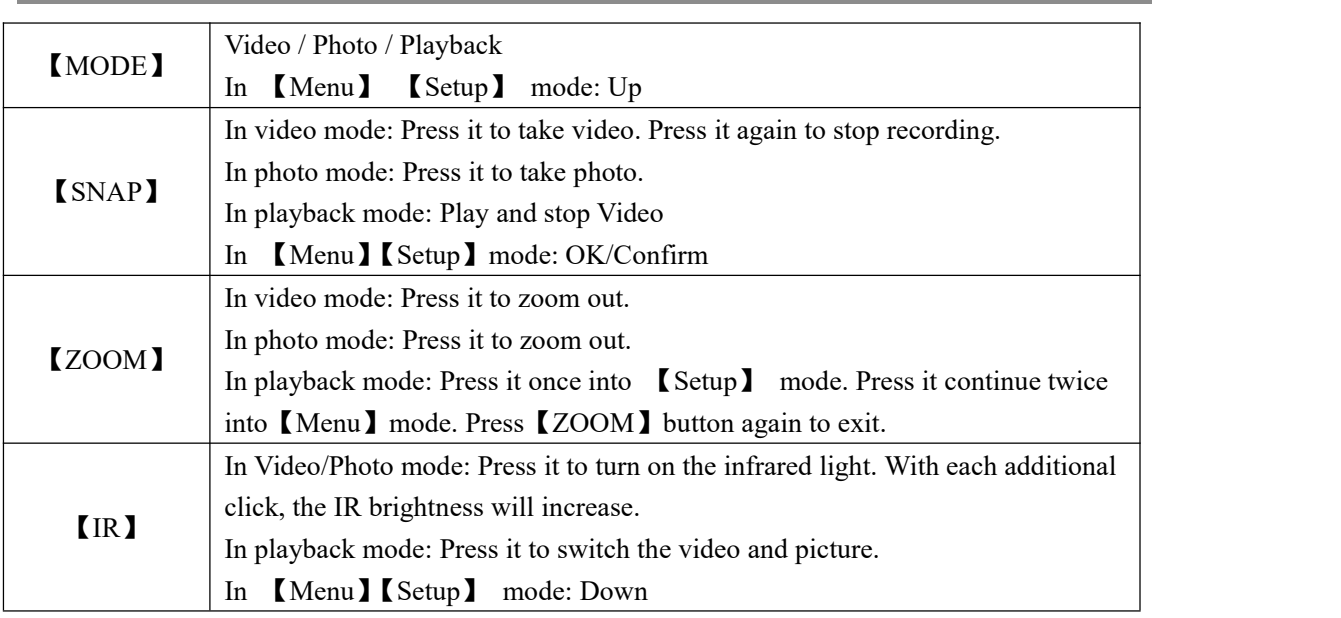

# ◆**LCD screen information**

**The screen display in video mode:**

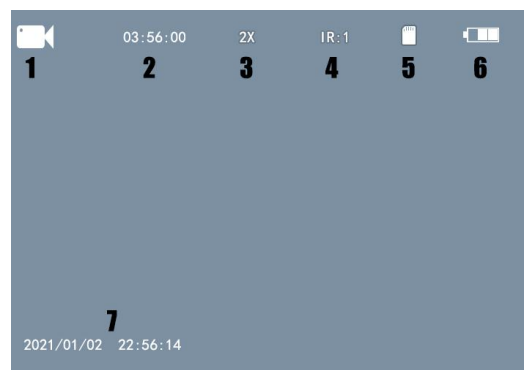

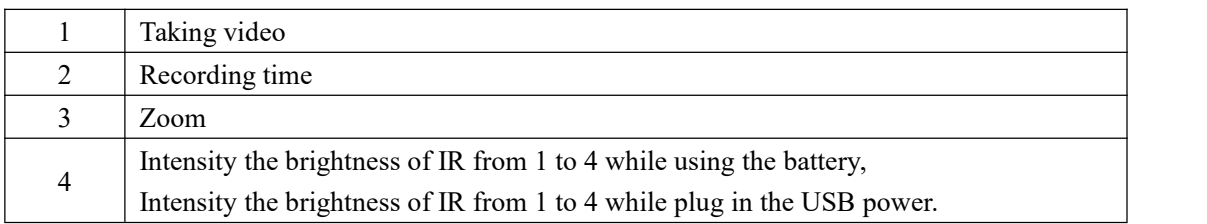

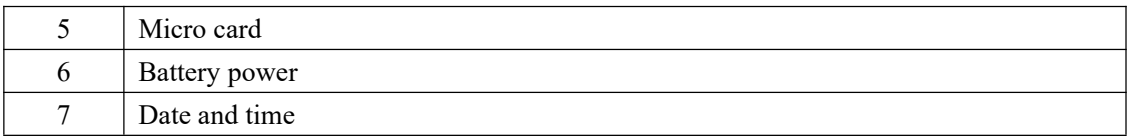

# **The screen display in photo mode:**

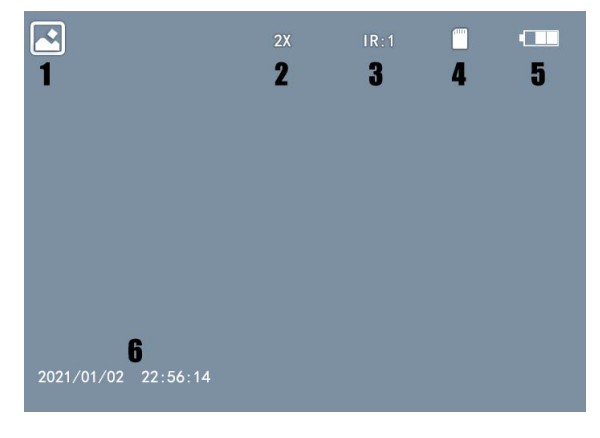

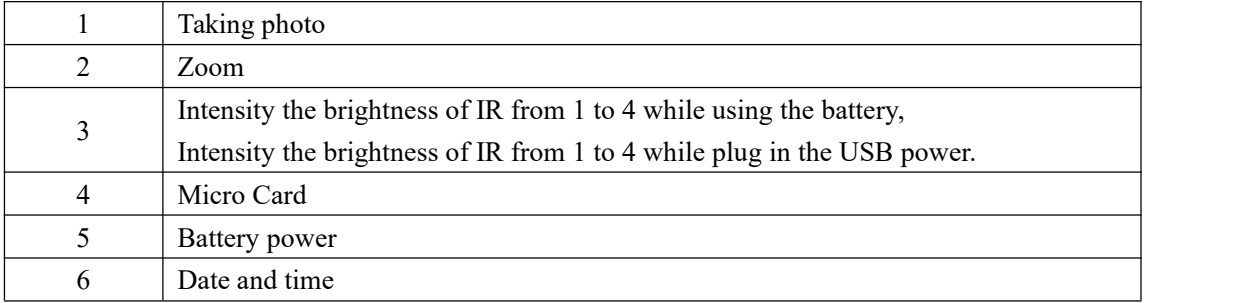

# **The screen display during** 【**Setup**】 **interface:**

On playback interface, press [ZOOM] button once can enter [Setup] interface.

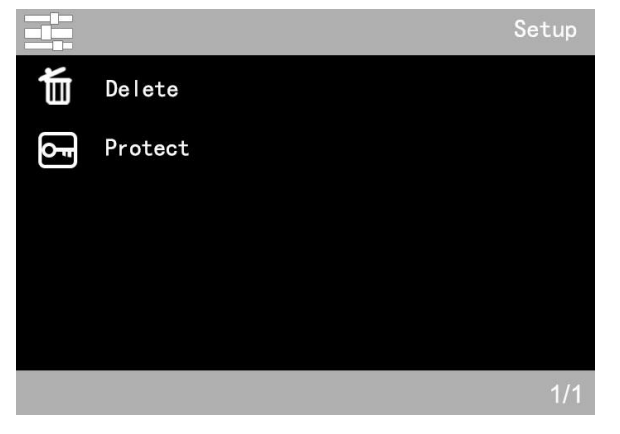

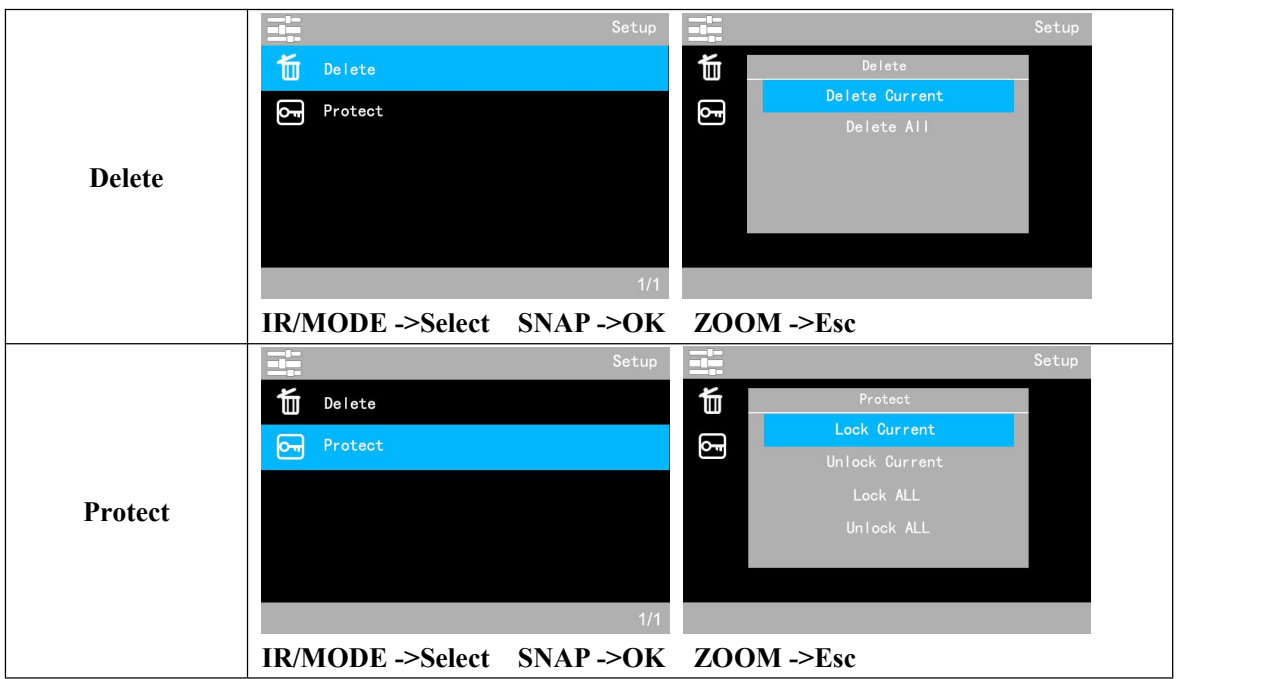

# **The screen display during** 【**Menu**】 **mode:**

On playback interface, continuously press [ZOOM] button twice can enter [Menu] interface.

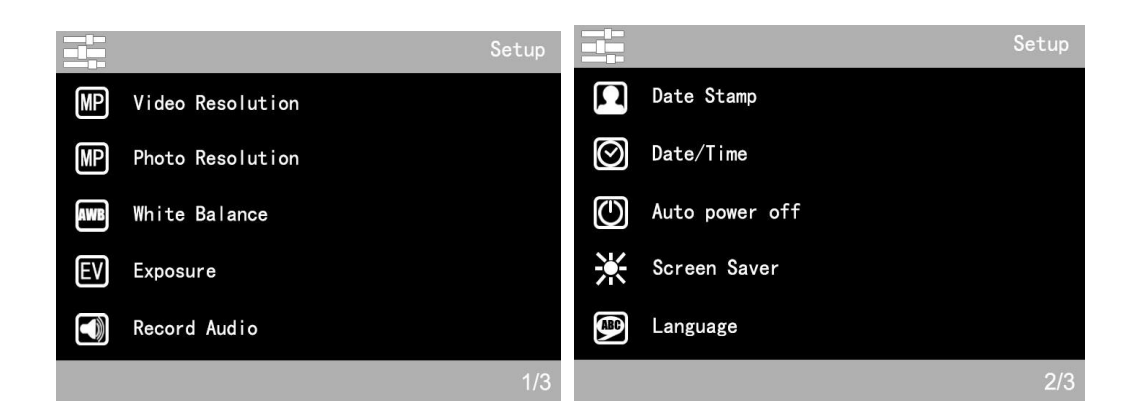

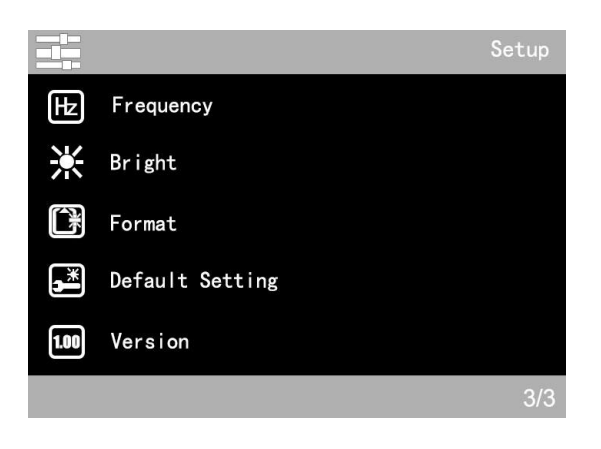

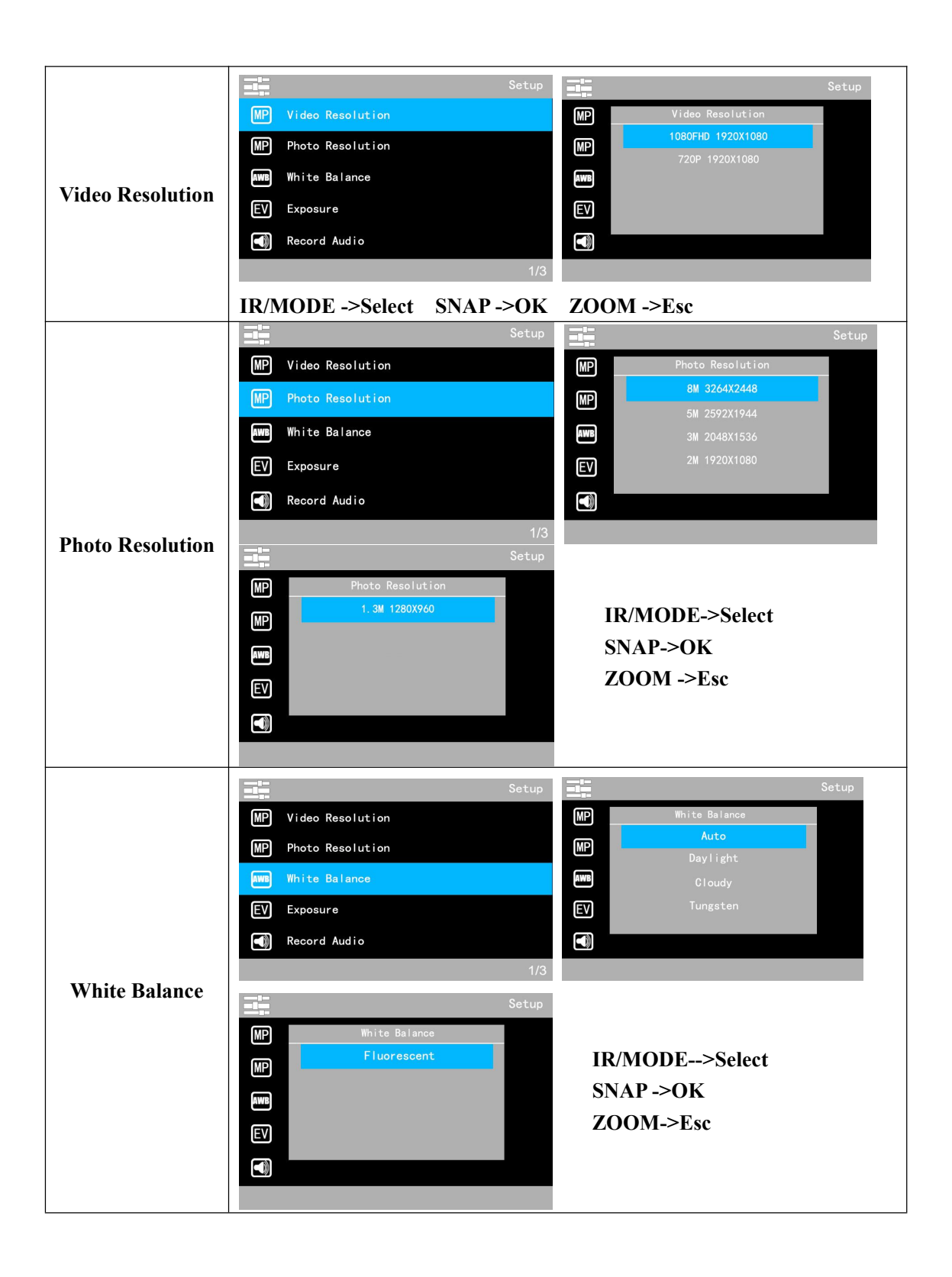

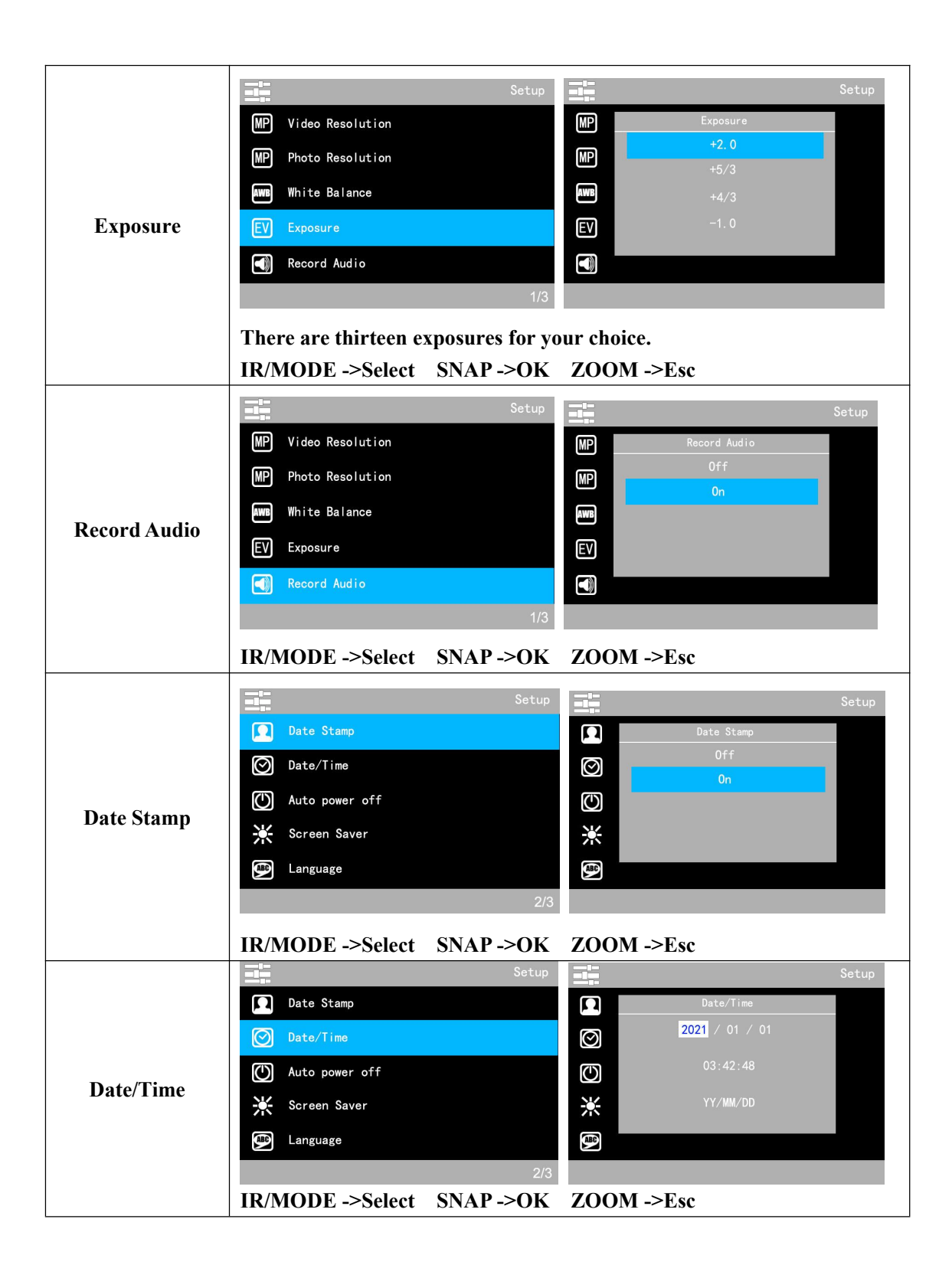

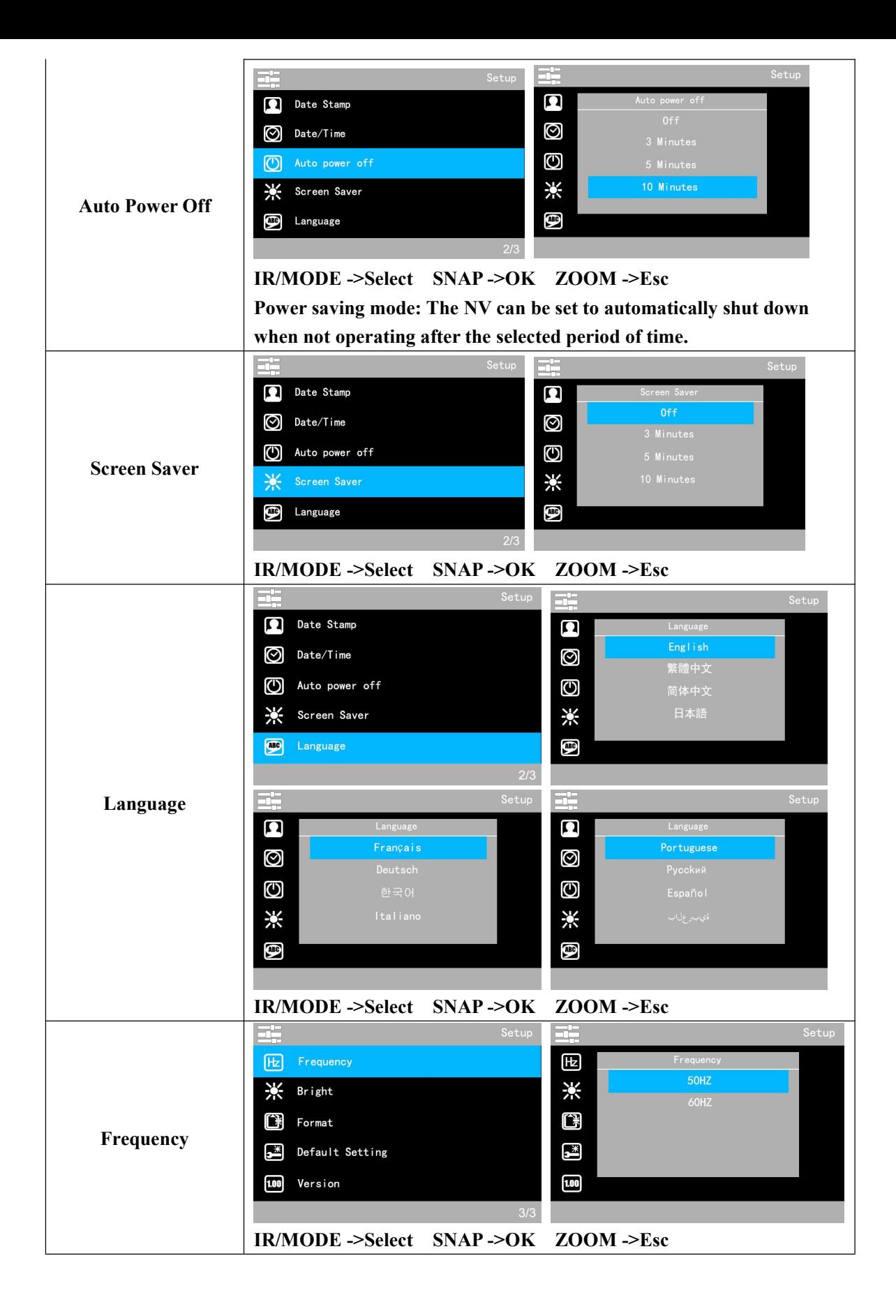

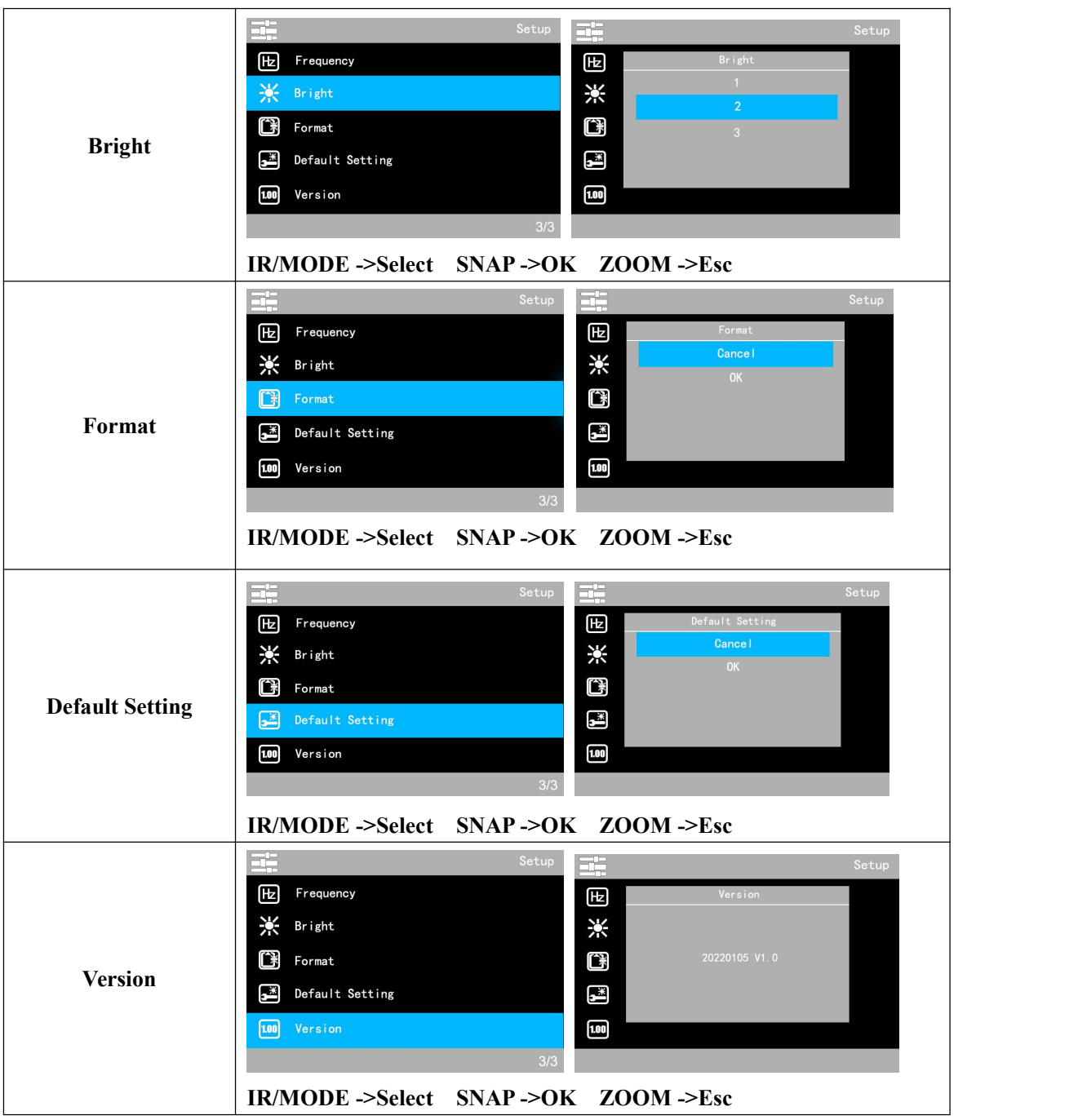

# ◆**Using the zoom function**

The zoom function canbe used while taking video or photo.

Press the [ZOOM] button to select 6x digital zoom.

# ◆**Using IR light in complete darkness**

The IR light can be used in complete darkness environment.

Press the [IR] button to activate the infrared light and remove the IR Lens cover. Press the [IR] button to select between the 4 levels of brightness.

## ◆**Transmitting videos and photos to your computer**

Using a USB cable, you can connect the night vision device with your computer.

You can find the photo/video files on the computer by looking under "My computer/removable disk". When the night vision connects your computer, you can view, delete, move, or copy any videos and photos.